### **Omnipage 16 och Word 2007**

När Omnipage 16 installeras, läggs menyposten Tillägg till i Word om inte denna menypost skapats av annat program som installerats tidigare. Kontrollera hur man med hjälp av menyn startar Omnipage. A contract the contract of the contract of the contract of the contract of the contract of the contract of

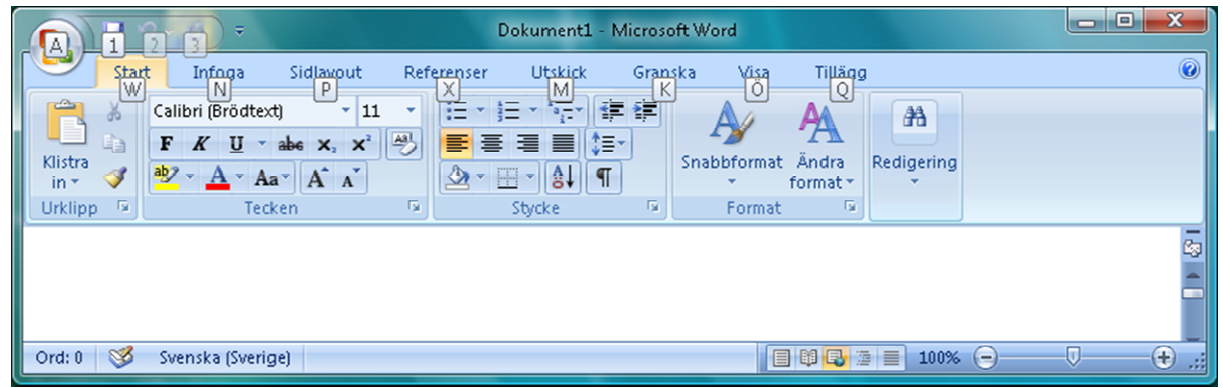

Tryck Alt för att aktivera snabbtangenterna i Word. Följt av Q för Tillägg.

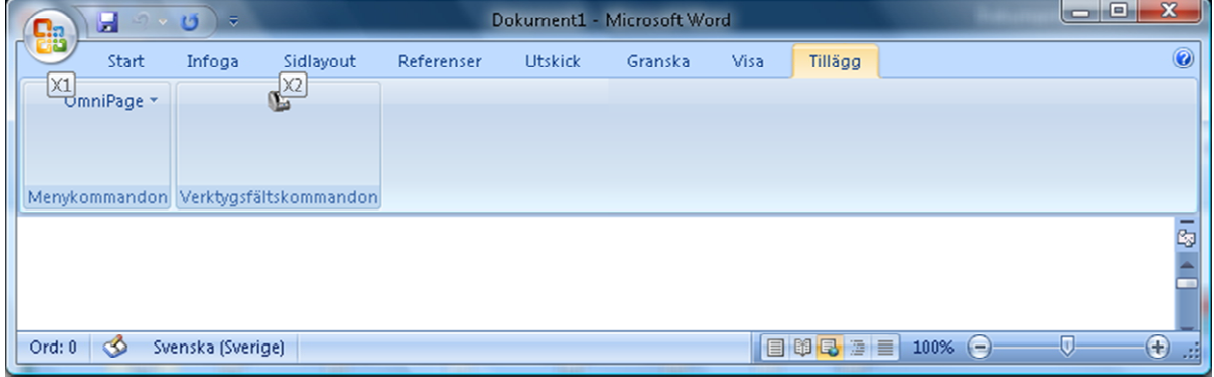

Tryck X och 1 för att aktivera Omnipage menyn.

Generera text (OmniPage 16)... Generera textinställningar (OmniPage 16)...

Tryck Enter för att starta skanning, annars pil ned och Enter för att justera inställningar i Omnipage.

# **Omnipage 16 och Word 2007 And Allen and Allen and Allen and Allen and Allen and Allen and Allen and Allen and Allen and Allen and Allen and Allen and Allen and Allen and Allen and Allen and Allen and Allen and Allen and**

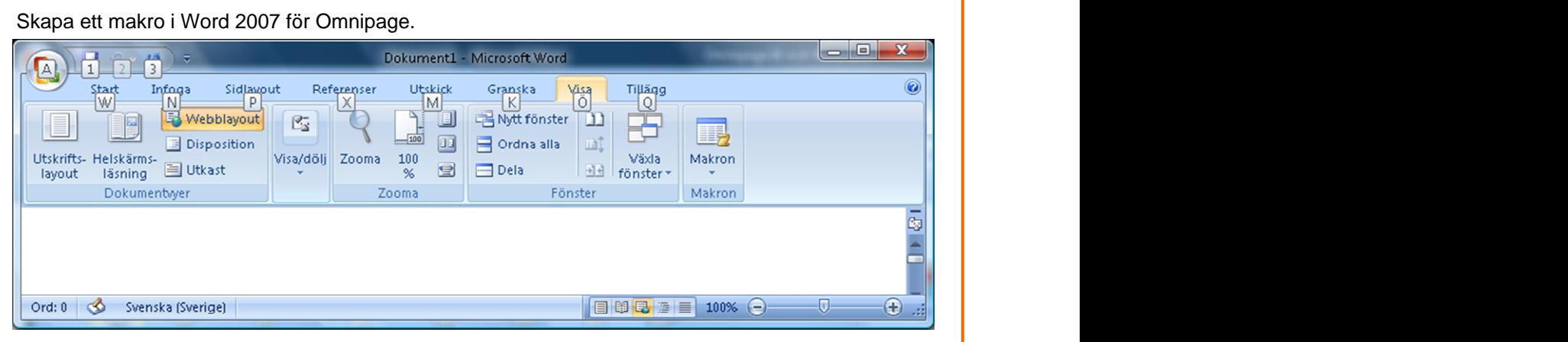

Gå till Visa menyn Alt och Ö.

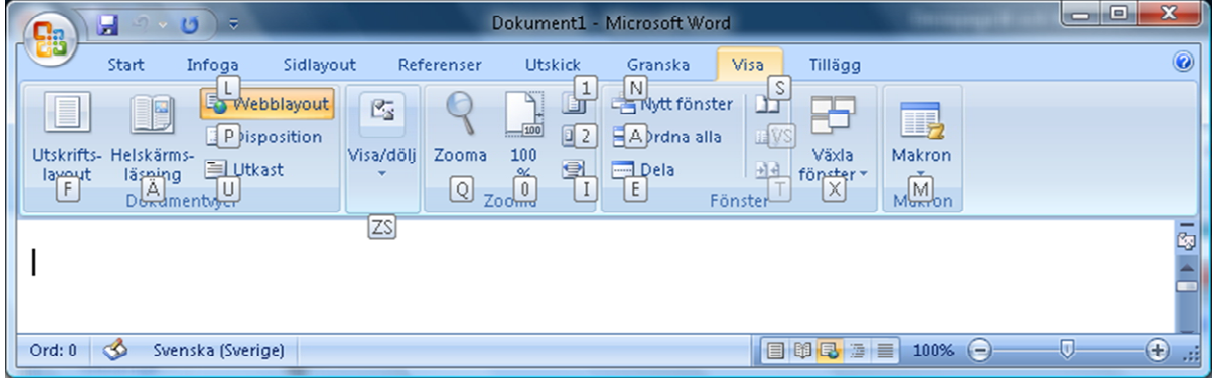

#### Tryck M för Makro, och V för att visa makron.

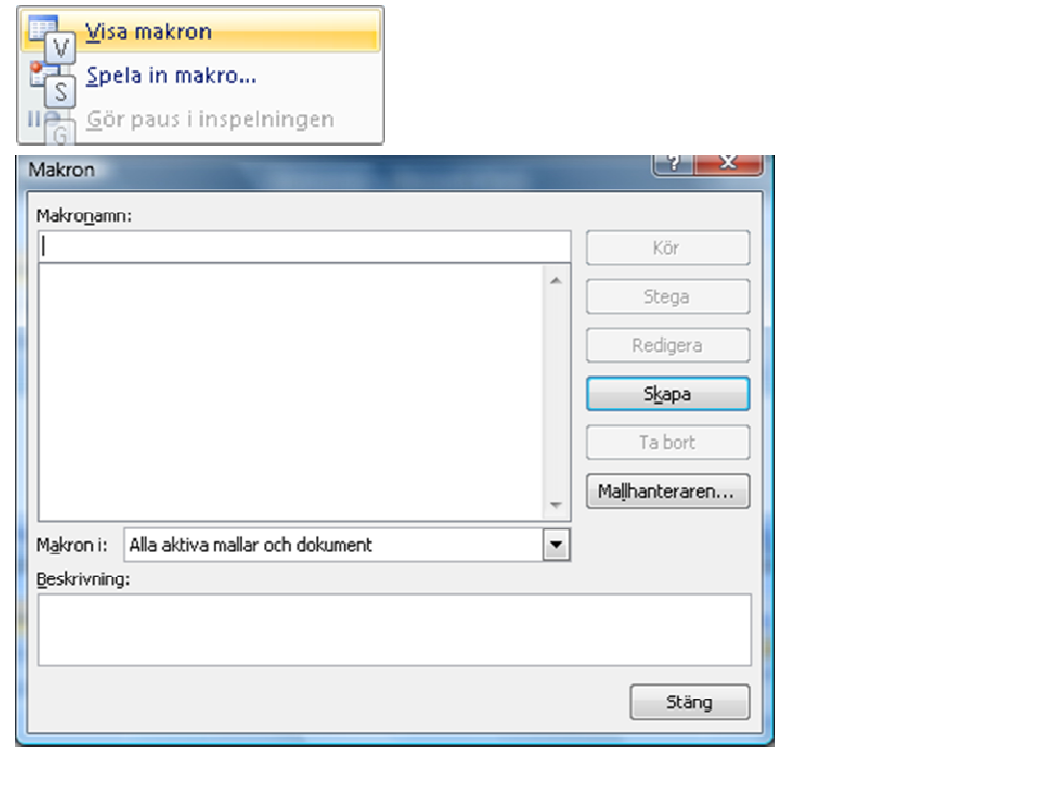

## **Omnipage 16 och Word 2007**

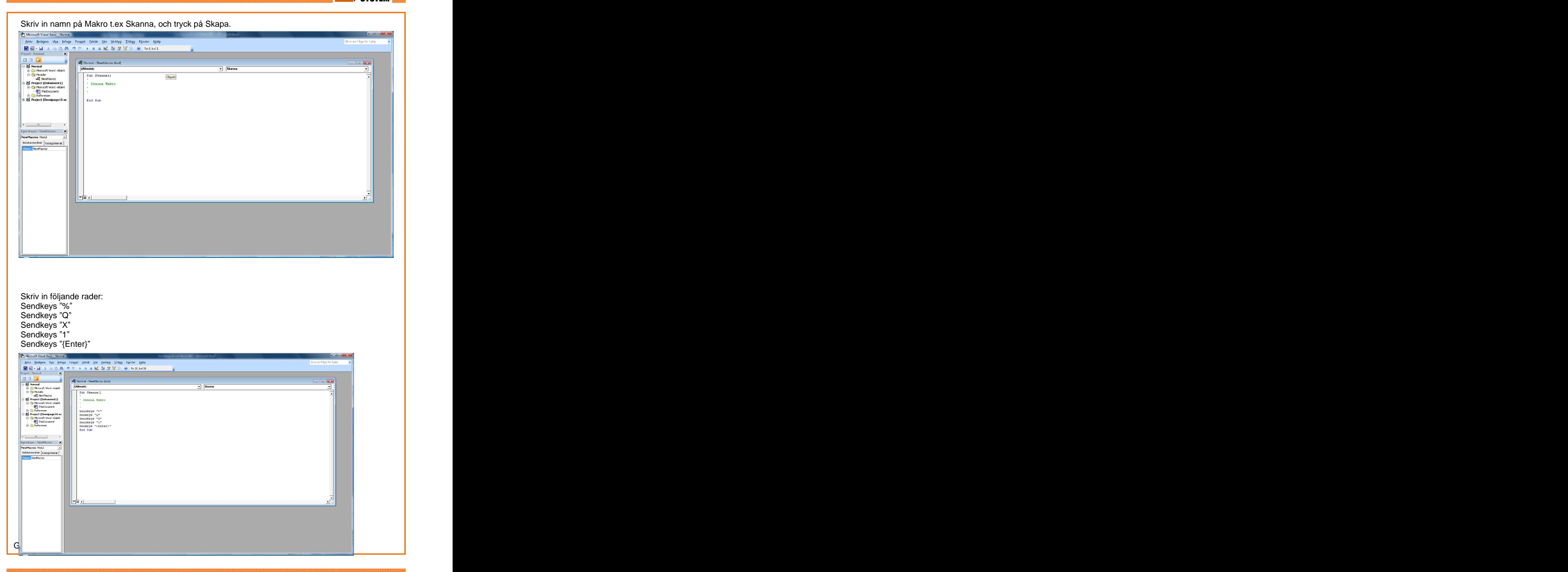

### **Omnipage 16 och Word 2007**

*CALIFORNIA* 

Koppla Makrot till en tangent. Tryck Alt A för att öppna Arkivmenyn. Tryck på V för att öppna Word alternativ.

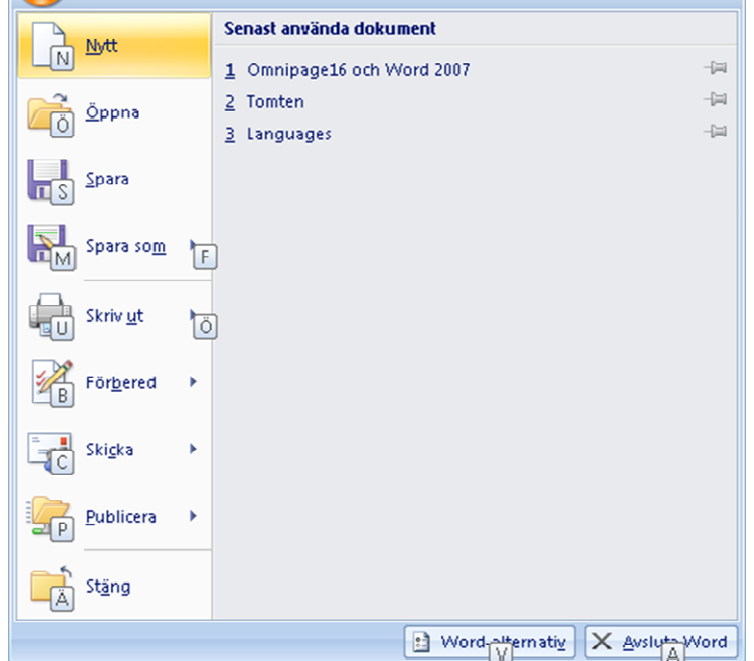

Klicka på knappen kortkommando Anpassa..

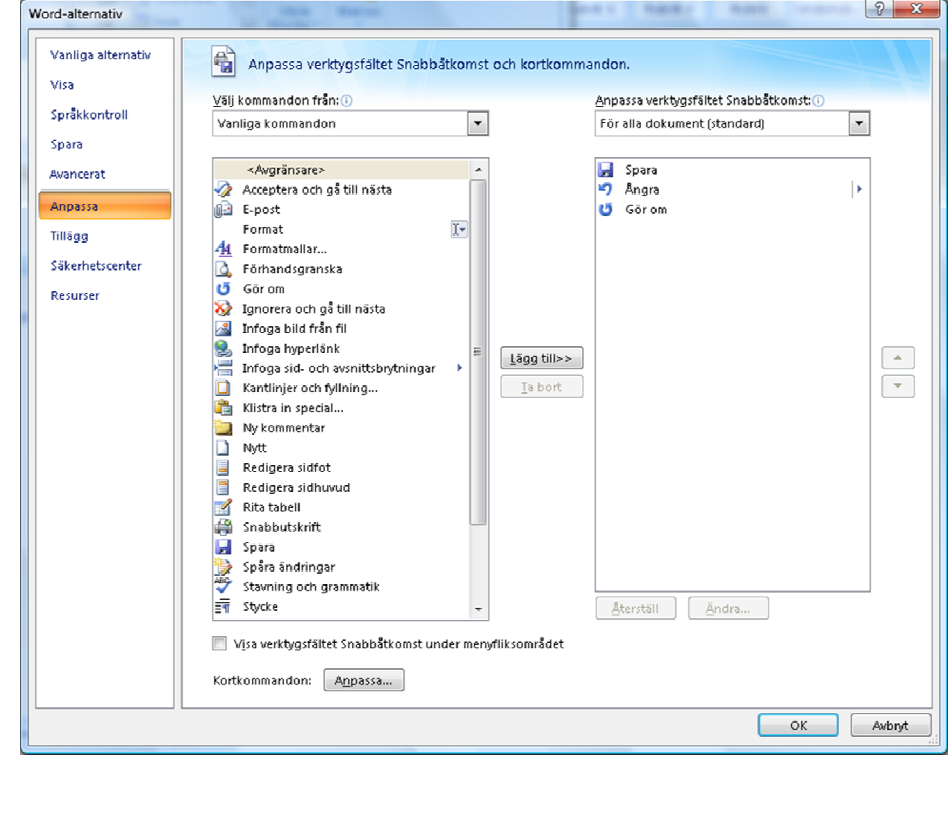

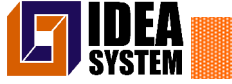

**Omnipage 16 och Word 2007 And All And All And All And All And All And All And All And All And All And All And A** 

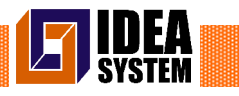

#### Leta upp Makrot Skanna i listan.

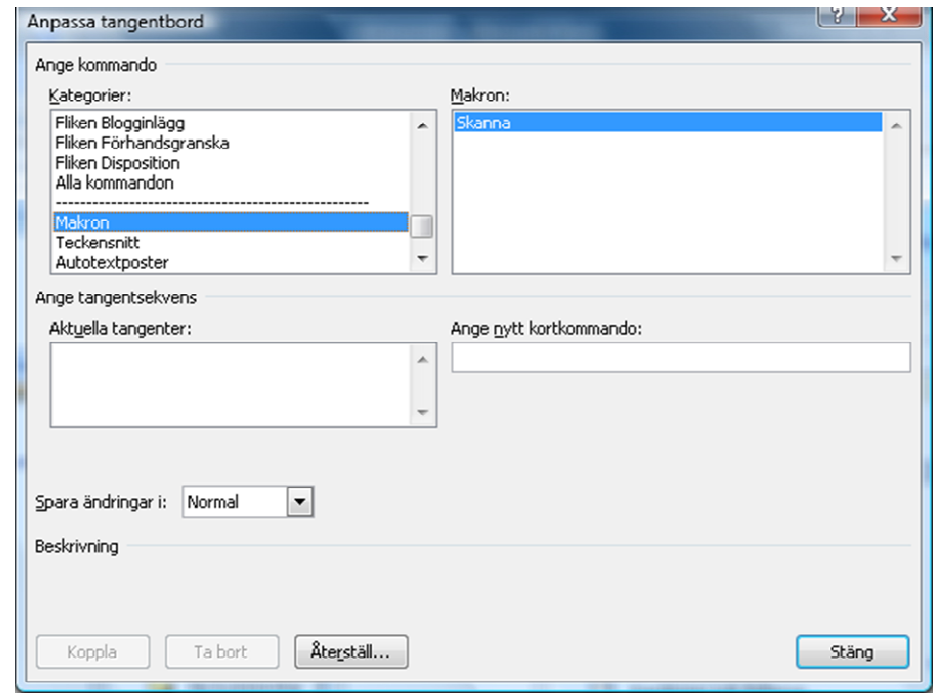

Ange nytt kortkommando t.ex F9, och tryck på koppla.

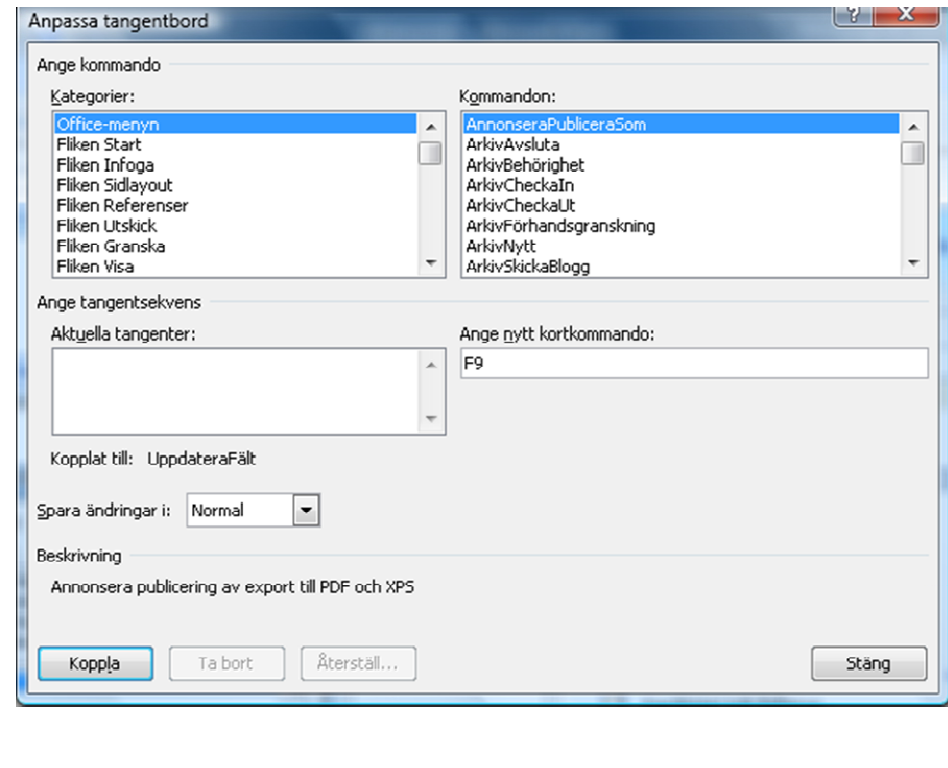